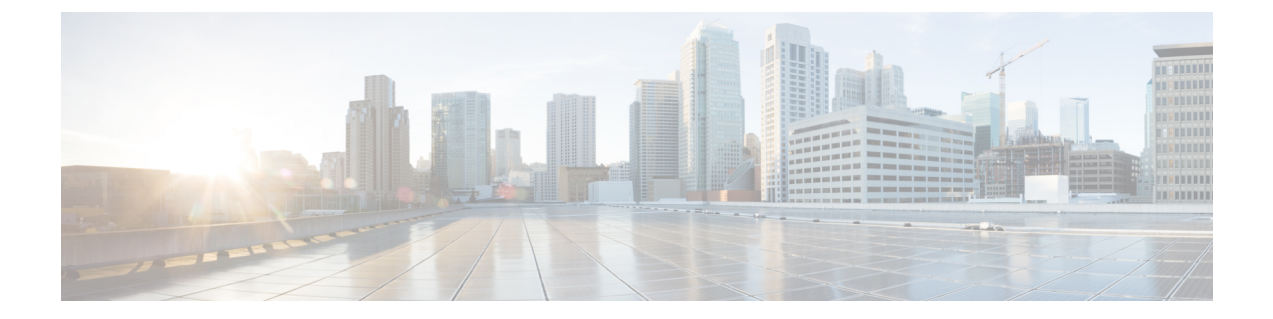

## 语音邮件

- [检查您的模拟电话有无新语音留言](#page-0-0), 第1页
- 检杳您的语音信箱, 第1页

### <span id="page-0-0"></span>检查您的模拟电话有无新语音留言

您可以直接从您的电话访问语音留言。但管理员必须设置您的语音邮件帐户和电话才能访问语音邮 件系统。

### 过程

拿起听筒并听拨号音。 如果听到提示音,则有新语音留言。

# <span id="page-0-1"></span>检查您的语音信箱

### 开始之前

您可以直接从您的电话访问语音留言。但管理员必须设置您的语音邮件帐户和电话才能访问语音邮 件系统。每个系统略有不同,但您的管理员通常会提供用于访问语音留言的电话号码以及您的登录 信息。

### 过程

步骤 **1** 拨打语音邮件电话号码。

步骤 **2** 按照提示操作。

语音邮件

检查您的语音信箱

 $\overline{\phantom{a}}$ 

 $\mathbf{l}$